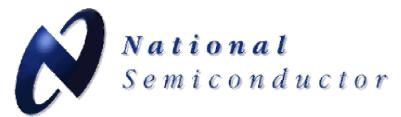

# LMK03002C

### Precision Clock Conditioner with Integrated VCO Evaluation Board Operating Instructions

#### 7-23-2007

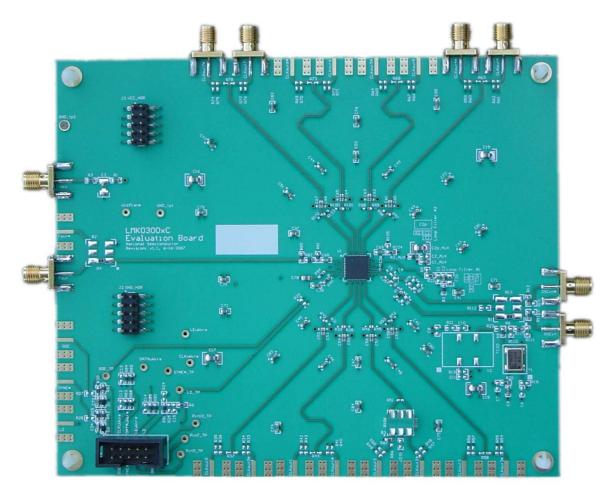

National Semiconductor Corporation Interface

> 2900 Semiconductor Dr. MS A2-600 Santa Clara, CA, 95052-8090

# TABLE OF CONTENTS

| GENERAL DESCRIPTION                            | 3  |
|------------------------------------------------|----|
| LOOP FILTER #1                                 |    |
| READ FIRST, BASIC OPERATION                    | 4  |
| BOARD INFORMATION                              | 8  |
| OSCin                                          | 8  |
| Fout                                           | 8  |
| Loop Filter                                    | 8  |
| Features of the board                          | 9  |
| Other Important Notes                          | 9  |
| RECOMMENDED EQUIPMENT                          | 0  |
| PHASE NOISE                                    | 1  |
| DELAYS1                                        | 2  |
| CODELOADER SETTINGS                            | 3  |
| APPENDIX A: VCO PERFORMANCE                    |    |
| Loop Filter #2 1                               |    |
| APPENDIX B: IMPACT OF REFERENCE ON PHASE NOISE | 9  |
| APPENDIX C: SCHEMATICS                         | 20 |
| APPENDIX D: BILL OF MATERIALS                  | 23 |
| APPENDIX E: BUILD DIAGRAM                      | 25 |

## **General Description**

The LMK03002C Evaluation Board simplifies evaluation of the LMK03002C Precision Clock Conditioner with Integrated VCO. The package consists of an evaluation board and CodeLoader software. The *CodeLoader* software will run on a Windows 2000 or Windows XP PC. The purpose of the *CodeLoader* software is to program the internal registers of the LMK03002C device through a MICROWIRE<sup>TM</sup> interface.

The LMK0300xC PCB works for many LMK0300xC devices. Because of this the silkscreen on the board is different from actual clock outputs in the datasheet and in CodeLoader. Refer to the table below for the correct mapping.

| Datasheet / CodeLoader | LMK0300xC EVB PCB  |
|------------------------|--------------------|
| CLKout0 / CLKout0*     | CLKout4 / CLKout4* |
| CLKout1 / CLKout1*     | CLKout5 / CLKout5* |
| CLKout2 / CLKout2*     | CLKout6 / CLKout6* |
| CLKout3 / CLKout3*     | CLKout7 / CLKout7* |

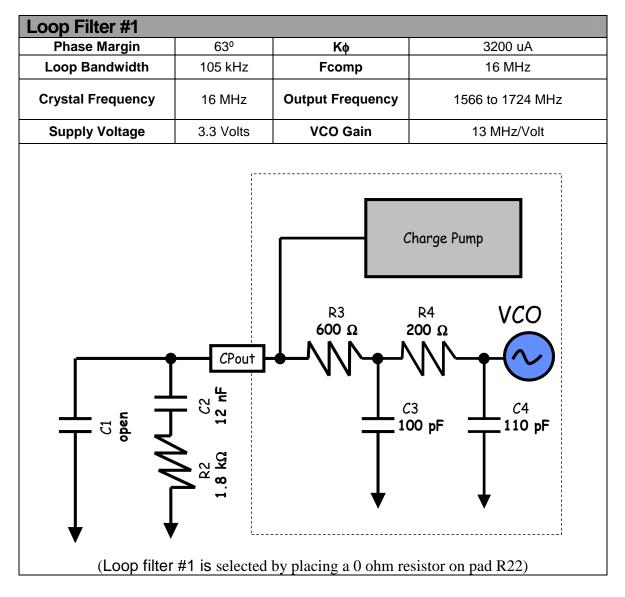

### **Read first, Basic Operation**

Read the document, *"Installing CodeLoader 4 & USB Driver"* for instructions to prepare the computer for usage with the evaluation board before continuing with the hardware setup.

For basic operation...

- 1. Connect a low noise 3.3 V power supply to the Vcc connector located at the top left of the board
- 2. Connect the CodeLoader cable to the **uWire** header located in the lower left.

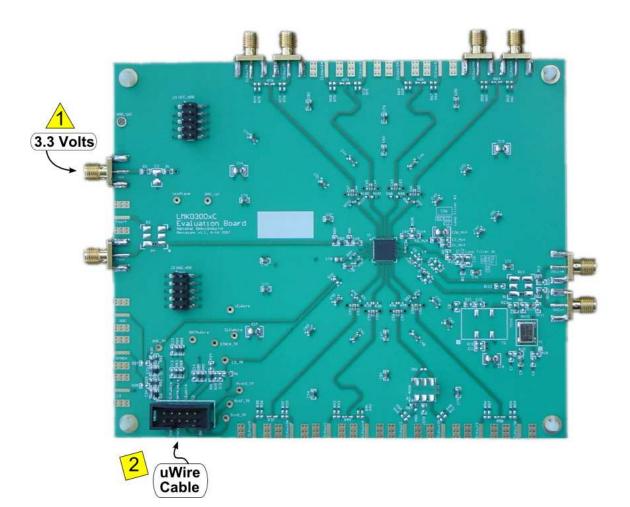

### Read first, Basic Operation (Continued)

- 3. Connect...
  - PC directly to the evaluation board with the LPT to uWire cable, plugging the cable into an LPT port on the computer and then the 10 pin ribbon connector to the evaluation board. This setup is shown below. The cable can be removed after programming to minimize noise and EMI.
  - or
  - Available separately, the USB <--> uWire board to the PC with the USB cable and the USB <--> uWire board to the evaluation board with the 10 pin ribbon cable.

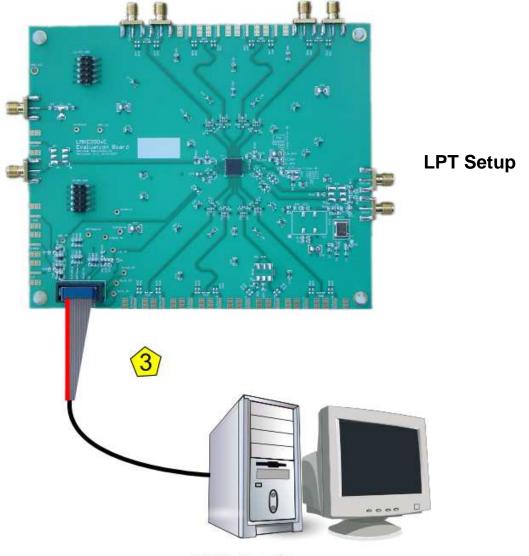

LPT Cable to PC

### Read first, Basic Operation (Continued)

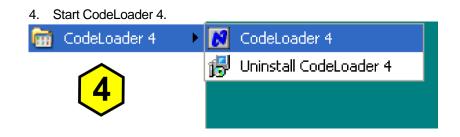

5. Select the USB or LPT Communication Mode on the Port Setup tab as appropriate.

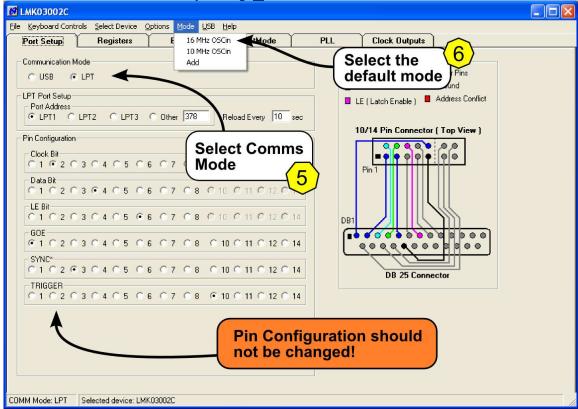

6. Select the default mode by clicking "<u>Mode</u>"  $\rightarrow$  "16 MHz OSCin"

#### Read first, Basic Operation (Continued)

7. **Enable output to be measured**, any of CLKout(0-7) or EN\_Fout from either Clock Outputs or Bits/Pins tab.

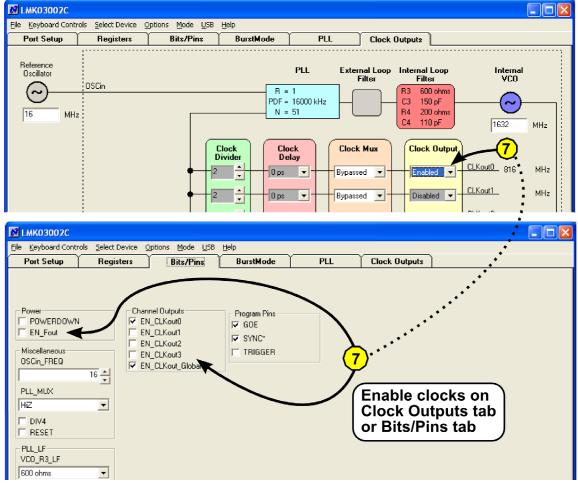

#### 8. **Program** the part by clicking "Keyboard Controls" $\rightarrow$ "Load Device" or by pressing Ctrl+L.

| M LMK03002C                                                                                                    |                                                                                                  |
|----------------------------------------------------------------------------------------------------|--------------------------------------------------------------------------------------------------|
| File Keyboard Controls Select Device Options Mode USB Help                                                                                                    |                                                                                                  |
| Load Device Ctrl+L Dite Pins BurstMode                                                                                                    | PLL Clock Outputs                                                                                |
| Step Frequency<br>Set VCO Frequency Ctrl+F<br>Set Comparison Frequency Ctrl+C<br>Set Crystal Frequency Ctrl+A<br>Reset Port<br>Port Address<br>© LPT1 © LPT2 © LPT3 © Other 378<br>Reload Every 10 sec | LPT Port Setup Diagram<br>Clock Other Pins<br>Data Ground<br>LE (Latch Enable ) Address Conflict |
| Pin Configuration                                                                                                    | 10/14 Pin Connector ( Top View )                                                                 |

9. Make measurements... After programming, the uWire cable can be unplugged from the evaluation board to minimize noise and EMI.

# **Board Information**

#### OSCin

By default the board is configured to use the on-board crystal oscillator. It is also possible to use the board with a single ended or differential reference source at the OSCin port. Below are several possible configurations for driving OSCin.

| OSCin using on board crystal oscillator [default] |                                                                     |  |  |  |
|---------------------------------------------------|---------------------------------------------------------------------|--|--|--|
| 0 ohm                                             | R8, R11, R20 [power to crystal oscillator], R109                    |  |  |  |
| 39 ohm                                            | R9 [can also be 0 ohm - depends on oscillator output power, 39 ohms |  |  |  |
|                                                   | to be a voltage divider]                                            |  |  |  |
| 51 ohm                                            | R15                                                                 |  |  |  |
| 0.1 uF                                            | C35, C36 (C5 is a 0.1 uF 0402 cap which may be moved to C36)        |  |  |  |
| Open                                              | C4, C5                                                              |  |  |  |
|                                                   | R7, R10, R12, R13, R14, R16, R17, R79, R112                         |  |  |  |

| Differential OSCin setup |                                                              |  |
|--------------------------|--------------------------------------------------------------|--|
| 0 ohm                    | R7, R8, R10, R13                                             |  |
| 100 ohm                  | R17                                                          |  |
| 0.1 uF                   | C5, C35 (C36 is a 0.1 uF 0402 cap which may be moved to C5)  |  |
| Open                     | C4, C36                                                      |  |
|                          | R11, R12, R14, R15, R16, R79                                 |  |
|                          | R20 [remove power from crystal oscillator for noise reasons] |  |

| Single ended OSCin setup |                                                              |  |  |
|--------------------------|--------------------------------------------------------------|--|--|
| 0 ohm                    | R7, R8                                                       |  |  |
| 51 ohm                   | R15                                                          |  |  |
| 0.1 uF                   | C35, C36 (C5 is a 0.1 uF 0402 cap which may be moved to C36) |  |  |
| Open                     | C4, C5                                                       |  |  |
| -                        | R10, R11, R12, R13, R14, R16, R17, R79                       |  |  |
|                          | R20 [remove power from crystal oscillator for noise reasons] |  |  |

#### Fout

Fout allows direct access to the internal VCO before the clock distribution section. The EN\_Fout bit must be selected to enable Fout. A 3 dB pad is placed on R80, R81, and R82.

#### Loop Filter

R22 and R5 form a "resistor switch" which allows either one of two different loop filters to be selected.

| Loop Filter                             | Resistor<br>Switch | Loop Filter<br>Components          | Default Loop<br>Bandwidth |  |
|-----------------------------------------|--------------------|------------------------------------|---------------------------|--|
| Loop Filter #1<br>[default] R22 Shorted |                    | C1, C2, C2p, R2                    | 105 kHz                   |  |
| Loop Filter #2                          | R5 Shorted         | C1_AUX, C2_AUX,<br>C2p_AUX, R2_AUX | 55 Hz                     |  |

#### Features of the board

- Either one of two loop filters can be selected by shorting either R22 or R5. More info about each loop filter can be found in the General Description and Appendix A.
- Test points for each of the uWire lines are scattered in the lower left corner of the board and include: GOE\_TP, DATAuWire, CLKuWire, LEuWire, SYNC\_TP, and LD\_TP.
- **Ground** is located on the unstuffed 10 pin header on the left side of the board.
- **Ground** is located on the GND\_tp2 in the upper left corner of the board and GND\_tp1 located to the right of the Vcc SMA connector.
- **Ground** is located on the bottom side of the board on each pad of the unstuffed 10 pin header GND\_J2.
- Vcc is located on the unstuffed 10 pin header on the upper left side of the board.
- Vcc is located on VccPlane test point located to the right of the Vcc SMA.
- Vcc is located on the bottom side of the board on each pad of the unstuffed 10 pin header VCC\_J2

#### Other Important Notes

- When changing the OSCin frequency, the OSCin frequency register needs to be changed to match.
- Toggle the SYNC\* pin to synchronize the clock outputs when in divided mode.
- For both loop filters, a helper silkscreen is offset from the loop filters to help identify the components according to National Semiconductor's traditional reference designators associated with loop filters.
- The LMK0300xC PCB works for many LMK0300xC devices. Because of this the silkscreen on the board is different from actual clock outputs in the datasheet and in CodeLoader. Refer to the table below for the correct mapping.

| Datasheet / CodeLoader | LMK0300xC EVB PCB  |
|------------------------|--------------------|
| CLKout0 / CLKout0*     | CLKout4 / CLKout4* |
| CLKout1 / CLKout1*     | CLKout5 / CLKout5* |
| CLKout2 / CLKout2*     | CLKout6 / CLKout6* |
| CLKout3 / CLKout3*     | CLKout7 / CLKout7* |

#### **Recommended Equipment**

#### Power Supply

The Power Supply should be a low noise power supply. An Agilent 6623A Triple power supply with LC filters on the output to reduce noise was used in creating these evaluation board instructions.

#### Phase Noise / Spectrum Analyzer

For measuring phase noise an Agilent E5052A is recommended. An Agilent E4445A PSA Spectrum Analyzer with the Phase Noise option is also usable although the architecture of the E5052A is superior for phase noise measurements. At frequencies less than 100 MHz the local oscillator noise of the PSA is too high and measurements will be of the local oscillator, not the device under test.

#### Oscilloscope

For measuring delay an Agilent Infiniium DSO81204A was used.

#### Reference Oscillator

The on board crystal oscillator will provide a low noise reference signal to the device at offsets greater than 1 kHz.

Note: The default loop filter has a loop bandwidth of ~105 kHz. Inside the loop bandwidth of a PLL the noise is greatly affected by any noise on the reference oscillator (OSCin). Therefore any noise on the oscillator less than ~105 kHz will be passed through and seen on the outputs. For this reason the main output of a Signal Generator is not recommended for driving OSCin in this setup.

R

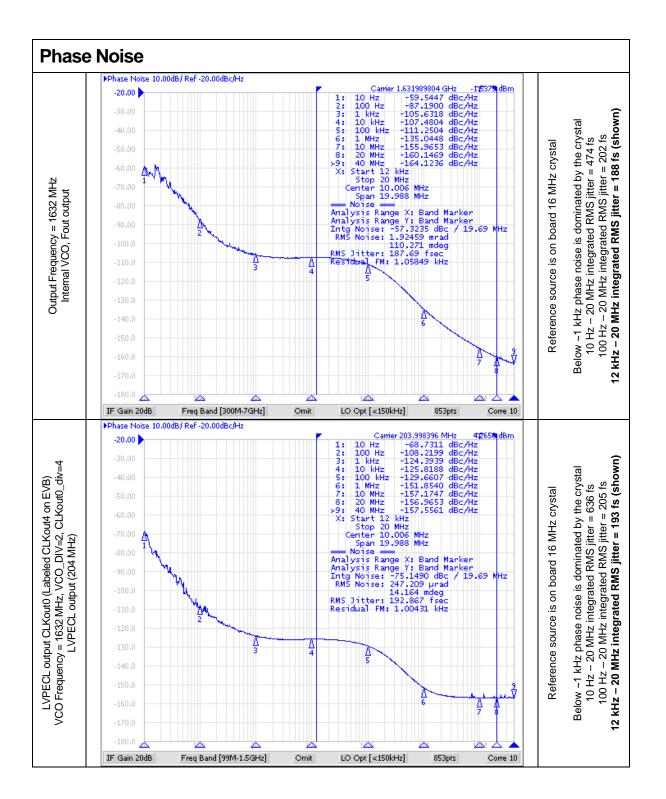

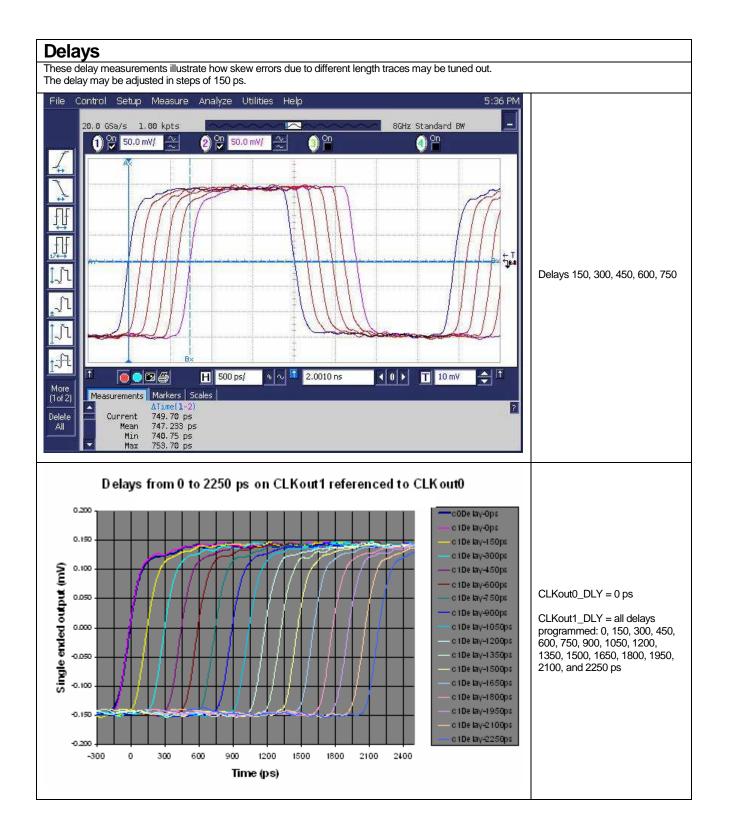

# CodeLoader Settings

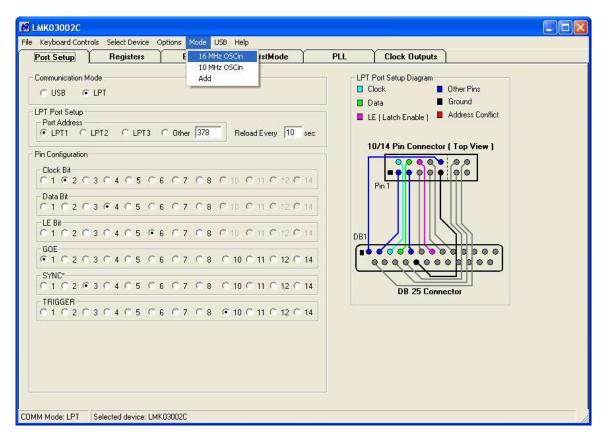

The Port Setup tab tells CodeLoader what signals are assigned to which pins. If this is wrong, the part will not program.

Part setup can be restored to the default state by clicking  $\underline{M}$ ode  $\rightarrow$  "16 MHz OSCin" The default reference oscillator used for these instructions is 16 MHz and the restored mode expects a 16 MHz OSCin signal. For the loaded mode to take affect the device must be loaded by pressing Ctrl+L.

The Bits/Pins tab shows some of the internal registers which are not accessible from any of the other visual tabs like "PLL" and "Clock Outputs." *Right click on any of the bits for description.* 

| MK03002C                                                                                                    |                                                                                                    |                                               |     |               |  |
|----------------------------------------------------------------------------------------------------|----------------------------------------------------------------------------------------------------|-----------------------------------------------|-----|---------------|--|
|                                                                                                    | ect Device Options Mode USB                                                                           |                                               |     |               |  |
| Port Setup Re                                                                                                    | gisters Bits/Pins                                                                                     | BurstMode                                     | PLL | Clock Outputs |  |
| Power<br>POWERDOWN<br>EN_Fout<br>Miscellaneous<br>OSCin_FREQ<br>16 ★<br>PLL_MUX<br>HZ<br>DIV4<br>RESET<br>PLL_LF<br>VC0_R3_LF<br>600 ohms<br>VC0_R4_LF<br>200 ohms<br>VC0_C3_C4_LF<br>C3 = 150 pF, C4 = 110 p▼ | Channel Outputs<br>✓ EN_CLKout0<br>✓ EN_CLKout1<br>← EN_CLKout2<br>← EN_CLKout3<br>✓ EN_CLKout_Global | Program Pins<br>✓ GOE<br>✓ SYNC*<br>✓ TRIGGER |     |               |  |
| COMM Mode: LPT Selected                                                                                                    | device: LMK03002C                                                                                     |                                               |     |               |  |

| Program Bits                                                                          |                                                                                                    |  |  |  |  |
|---------------------------------------------------------------------------------------|----------------------------------------------------------------------------------------------------|--|--|--|--|
| POWERDOWN                                                                             | Powers the part down.                                                                                     |  |  |  |  |
| EN_Fout Turns on the Fout pin for measuring the internal VCO.                         |                                                                                                    |  |  |  |  |
| OSCin_FREQ                                                                            | Must be set to the OSCin frequency in MHz.                                                                |  |  |  |  |
| PLL_MUX Programmable to many different values to support Lock Detect troubleshooting. |                                                                                                    |  |  |  |  |
| DIV4                                                                                  | Shall be checked for OSCin frequencies greater than 20 MHz.                                               |  |  |  |  |
| RESET                                                                                 | The registers can be defaulted by checking and unchecking RESET.<br>Software bits will not reflect this.  |  |  |  |  |
| VCO_R3_LF<br>VCO_R4_LF<br>VCO_C3_C4_LF                                                | Internal loop filter values, also accessible from Clock Outputs tab.                                      |  |  |  |  |
| EN_CLKout03                                                                           | Enable CLKout bits from CLKout0 to CLKout7. Also accessible from Clock Outputs tab.                       |  |  |  |  |
| EN_CLKout_Global                                                                      | Enable all clock outs. If unselected then the EN_CLKouts are overridden and the outputs are all disabled. |  |  |  |  |

| Program Pins |                                                                       |
|--------------|-----------------------------------------------------------------------|
| GOE          | Set Global Output Enable to high or low logic level. GOE is not used. |
| GOE          | See Board Information section for usage of this pin.                  |
| SYNC*        | Set SYNC* pin to high or low logic level.                             |
| TRIGGER      | Set auxiliary trigger pin to high or low logic level.                 |

The Registers tab shows the raw bits which will be programmed when device is loaded by clicking <u>K</u>eyboard Controls  $\rightarrow$  Load Device or Ctrl+L.

|            |           | Y            |            |             |                              |  |
|------------|-----------|--------------|------------|-------------|------------------------------|--|
| Port Setup | Registers | Bits/Pins    | BurstMode  | PLL         | Clock Outputs                |  |
|            |           |              |            |             |                              |  |
|            |           |              |            |             |                              |  |
|            | 33222222  | 222211111    | 111100000  | 00000       |                              |  |
| MSB>       | 10987654  | 3210987654   | 321098765  | 543210      | Hex Value                    |  |
| RO (INIT)  | 1000000   | 00000000000  | 000001001  | 00000 Load  | <b>R0 (INIT)</b> 0x8000 0100 |  |
| RO         |           | 000000000000 |            |             | R0 0x0000 0100               |  |
| R4         | 00000000  | 0000000100   | 000001001  | 00100 Load  |                              |  |
| B5         | 00000000  | 00000000000  | 000001001  | 00101 Load  |                              |  |
| R6         | 00000000  | 00000000000  | 000001000  | 00110 Load  | R6 0x0000 0106               |  |
| B7         | 00000000  | 00000000000  | 000001000  | 00111 Load  | <b>B7</b> 0x0000 0107        |  |
| R8         | 00010000  | 00000000000  | 001001000  | 001000 Load | R8 0x1000 0908               |  |
| B11        | 000000000 | 1000001000   | 0000000000 | 01011 Load  | R11 0x0082 000B              |  |
| R13        | 00000010  | 1000010000   | 00000010   | 101101 Load | R13 0x0284 00AD              |  |
| R14        | 00001000  | 000000000000 | 000001001  |             | R14 0x0800 010E              |  |
| R15        | 11001000  | 000000000000 | 110011000  | 01111 Load  | _ R15 0xC800 330F            |  |
|            |           |              |            |             |                              |  |
|            |           |              |            |             |                              |  |
|            |           |              |            |             |                              |  |

The Clock Outputs tab allows the user to visualize the clock distribution portions of the device. From this tab the device's dividers, delays, clock output muxes, and output drivers can be programmed along with internal loop filter values. The PLL block shows the R and N divider values however to change these values either click on the PLL tab or the blue PLL box to access the PLL tab to make changes to the PLL.

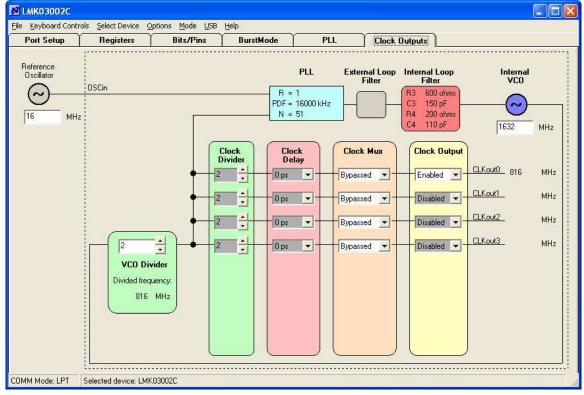

The PLL tab shows a conventional PLL diagram along with the VCO Divider. It is important to realize that the total effective N value is PLL N Counter \* VCO Divider. This means that the "channel spacing" is the Phase Detector Frequency \* VCO Divider. Depending on the situation, this may require the R Counter multiplied up by the value of the VCO Divider to achieve desired VCO output frequencies.

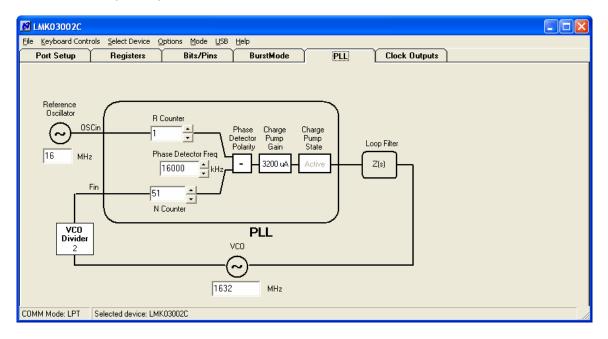

<u>Example</u>: If the desired VCO output frequency was 1648 MHz, R would need to be increased to 2 before 1648 MHz could be programmed because of the VCO Divider of 2 would only allow programming of 1600, 1632, 1664, etc. with a 16 MHz phase detector frequency – because changing the N counter from 51 to 52 changes to total N by two, 102 to 104!

## Appendix A: VCO Performance

The internal VCO performance is measured by using a narrow bandwidth loop filter. By default the narrow loop bandwidth filter is stuffed as Loop Filter #2 in positions C1\_AUX, C2\_AUX, C2p\_AUX, and R2\_AUX and has a loop bandwidth of 55 Hz.

See the Loop Filter section in Board Options for more detail about switching between the two different loop filters.

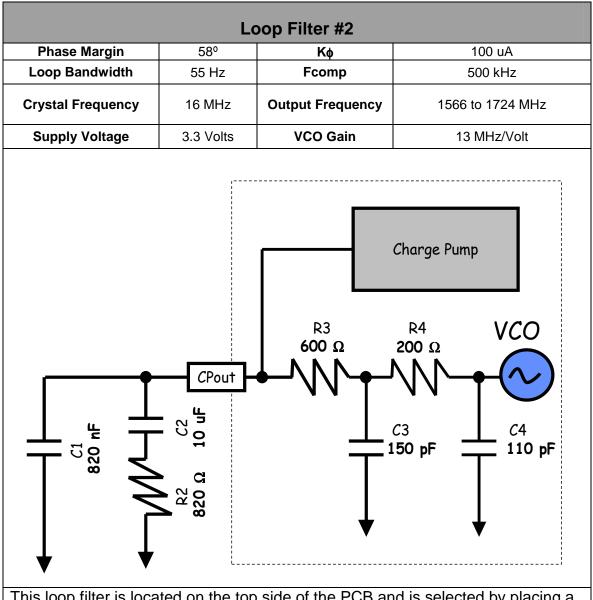

This loop filter is located on the top side of the PCB and is selected by placing a 0 ohm resistor on pad R5.

This loop filter has been designed with a very small loop bandwidth to minimize the PLL from interacting with the noise of the VCO to permit a VCO phase noise measurement.

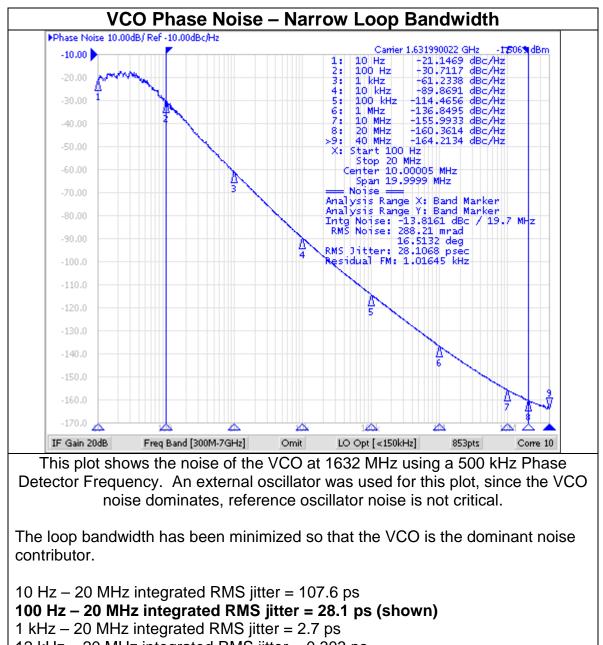

12 kHz – 20 MHz integrated RMS jitter = 0.303 ps

## Appendix B: Impact of Reference on Phase Noise

Inside the loop bandwidth of a PLL the phase noise is set by the quality of the reference oscillator used. For this reason it is important to select a reference oscillator suitable for the application.

#### <u>Test Setup</u>

Using the same loop filter as described in the General Description and by driving the OSCin frequency with an ultra low jitter 100 MHz Wetzel Crystal (501-04517D) and setting R = 5 to achieve a phase detector frequency of 20 MHz. A very low integrated RMS jitter of 201 fs is measured vs. the 474 fs measured in the Phase Noise section with 16 MHz crystal in the bandwidth of 10 Hz to 20 MHz.

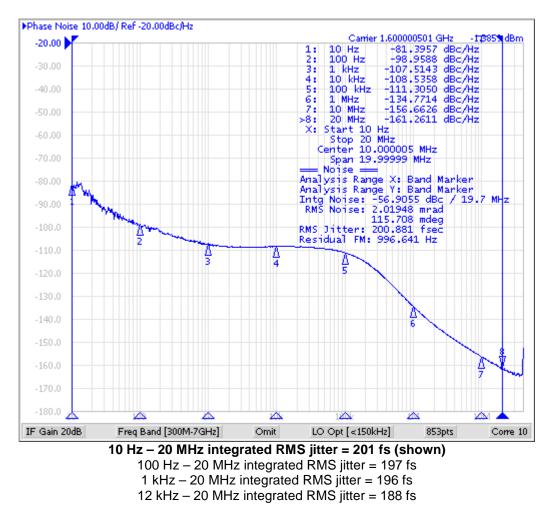

#### **Conclusion**

This diagram illustrates how the phase noise inside the loop bandwidth is set by the quality of the reference oscillator used. Phase noise outside the loop bandwidth is set by the VCO noise level.

# **Appendix C: Schematics**

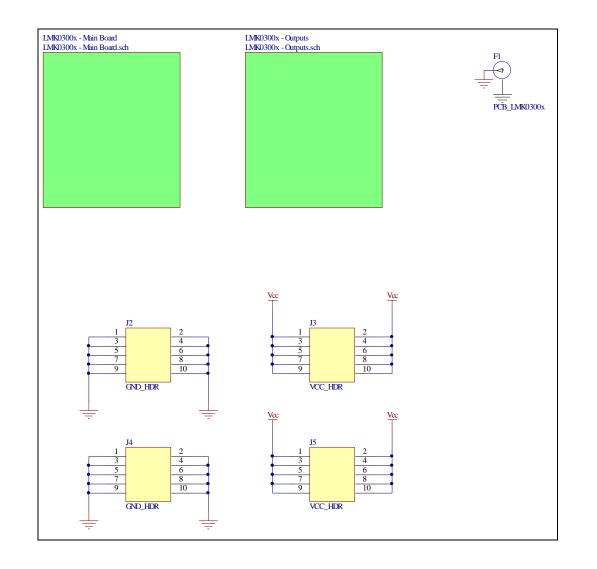

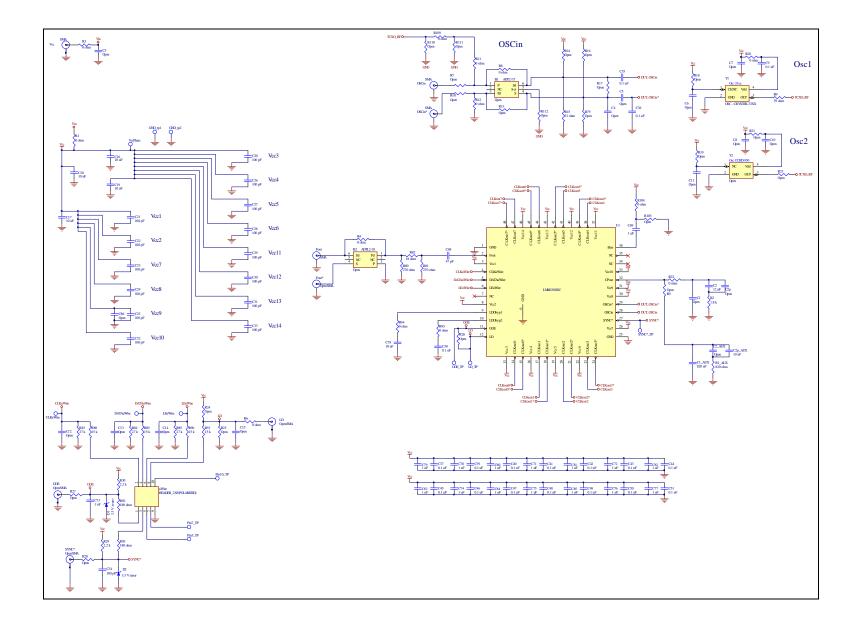

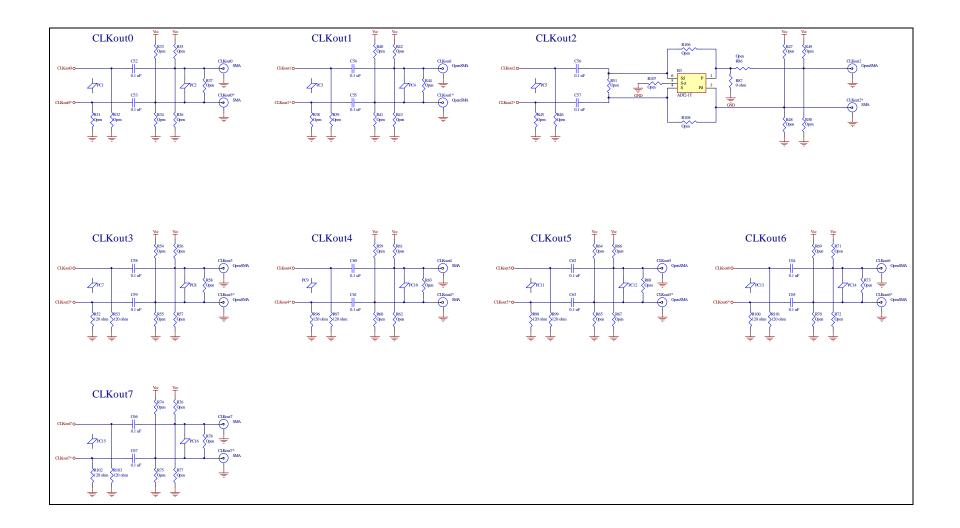

# Appendix D: Bill of Materials

| Part       | Manufacturer | Part Number      | Qnt | Identifier                                                                                  |
|------------|--------------|------------------|-----|---------------------------------------------------------------------------------------------|
| Capacitors |              |                  |     |                                                                                             |
| 47 pF      | Kemet        | C0603C470J5GAC   | 1   | C68                                                                                         |
| ·          |              |                  |     | C20, C21, C22, C23, C24, C25, C26, C27, C28, C29,                                           |
| 100 pF     | Kemet        | C0402C101J5GAC   | 14  | C30, C31, C32, C33                                                                          |
| 100 pF     | Kemet        | C0603C101J5GAC   | 1   | C34                                                                                         |
| 12 nF      | Kemet        | C0603C123K1RACTU | 1   | C2                                                                                          |
| 0.1 uF     | Kemet        | C0603C104J3RAC   | 16  | C9, C37, C38, C39, C40, C41, C42, C43, C44, C45, C46, C47, C48, C49, C50, C51               |
| 0.1 uF     | Kemet        | C0402C104J4RAC   | 18  | C35, C36, C52, C53, C54, C55, C56, C57, C58, C59,<br>C60, C61, C62, C63, C64, C65, C66, C67 |
| 820 nF     | Kemet        | C0603C824K8PAC   | 1   | C1 AUX                                                                                      |
| 020111     |              |                  | · · | C69, C70, C71, C72, C73, C74, C75, C76, C77, C79,                                           |
| 1 uF       | Kemet        | C0603C105K8VAC   | 16  | C80, C81, C82, C83, C84, C85                                                                |
| 10 uF      | Kemet        | C0805C106K9PAC   | 5   | C2p_AUX, C16, C17, C18, C19                                                                 |
| 10 uF      | Kemet        | C0805C106K9PAC   | 1   | C78                                                                                         |
| Resistors  |              |                  |     |                                                                                             |
| 0 ohm      | Vishay       | CRCW0603000ZRT1  | 10  | R1, R3, R6, R11, R12, R20, R22, R95, R104, R109                                             |
| 0 ohm      | Yageo        | RC0805JR-070RL   | 2   | R4, R8                                                                                      |
| 0 ohm      | Vishay       | CRCW0603000ZRT1  | 2   | R87, R94                                                                                    |
| 18 ohm     | Vishay       | CRCW0603180JRT1  | 1   | R82                                                                                         |
| 39 ohm     | Vishay       | CRCW0603390JRT1  | 1   | R9                                                                                          |
| 51 ohm     | Vishay/Dale  | CRCW060351R0JNEA | 1   | R15                                                                                         |
|            |              |                  |     | R52, R53, R96, R97, R98, R99, R100, R101, R102,                                             |
| 120 ohm    | Vishay       | CRCW0402120RJNED | 10  | R103                                                                                        |
| 180 ohm    | Vishay       | CRCW0603181JRT1  | 2   | R92, R93                                                                                    |
| 270 ohm    | Vishay       | CRCW0603271JRT1  | 2   | R80, R81                                                                                    |
| 820 ohm    | Vishay       | CRCW0603821JRT1  | 1   | R2_AUX                                                                                      |
| 1.8 k      | Vishay/Dale  | CRCW06031K80JNEA | 1   | R2                                                                                          |
| 2.2 k      | Vishay/Dale  | CRCW06032K20JNEA | 2   | R29, R30                                                                                    |

| 15 k                  | Vishay                | CRCW0603153JRT1                    | 4  | R88, R89, R90, R91                                                                                                    |
|-----------------------|-----------------------|------------------------------------|----|----------------------------------------------------------------------------------------------------|
| 27 k                  | Vishay                | CRCW0603273JRT1                    | 3  | R83, R84, R85                                                                                                    |
| Other                 |                       |                                    |    |                                                                                                    |
|                       | National              |                                    |    |                                                                                                    |
| LMK0300xC             | Semiconductor         | LMK03002CI                         | 1  | U1                                                                                                    |
| OSC - CRYSTEK 33xx    | Crystek               | C3391-16.000                       | 1  | Y1                                                                                                    |
| ADT2-1T               | Minicircuits          | ADT2-1T                            | 1  | B3                                                                                                    |
| SMA                   | Johnson Components    | 142-0701-851                       | 11 | CLKout0, CLKout0*, CLKout2*, CLKout4, CLKout4*,<br>CLKout7, CLKout7*, Fout, OSCin, OSCin*, Vcc                                                                                 |
| 3.3 V zener           | Comchip               | CZRU52C3V3                         | 2  | D1, D2                                                                                                    |
| PCB LMK0300x          | Printed Circuits Corp | PCB_LMK0300x rev<br>1.1, 6-16-2007 | 1  | F1                                                                                                    |
| HEADER 2X5(POLARIZED) | FCI Electronics       | 52601-S10-8                        | 1  | uWire                                                                                                    |
| SPCS-8                | SPC Technology        | SPCS-8                             | 4  | Standoffs in the four corners (insert from bottom)                                                                                                    |
| Open                  |                       |                                    |    |                                                                                                    |
| Open                  | -                     | Open                               | 2  | B1, B2                                                                                                    |
| Open                  | -                     | 603                                | 32 | C1, C2_AUX, C6, C7, C8, C10, C11, C12, C13, C14, C15, R5, R7,<br>R10, R14, R16, R17, R18, R19, R21, R23, R24, R25, R26, R27,<br>R28, R79, R105, R107, R110, R111, R112         |
| Open                  | -                     | 805                                | 1  | C2p                                                                                                    |
| Open                  | -                     | Open                               | 1  | C3                                                                                                    |
| Open                  | -                     | 402                                | 16 | C4, C5, R31, R32, R37, R38, R39, R44, R45, R46, R51, R58, R63, R68, R73, R78                                                                                                   |
| Open                  | -                     | 603                                | 34 | C86, R33, R34, R35, R36, R40, R41, R42, R43, R47, R48, R49,<br>R50, R54, R55, R56, R57, R59, R60, R61, R62, R64, R65, R66,<br>R67, R69, R70, R71, R72, R74, R75, R76, R77, R86 |
| OpenSMA               | -                     | Open                               | 13 | CLKout1, CLKout1*, CLKout2, CLKout3, CLKout3*, CLKout5,<br>CLKout5*, CLKout6, CLKout6*, Fout*, GOE, LD, SYNC*                                                                  |
| Open                  | -                     | HEADER_2X5                         | 2  | J2, J4                                                                                                    |
| Open                  | -                     | HEADER_2X5                         | 2  | J3, J5                                                                                                    |
| Open                  | -                     | 805                                | 3  | R13, R106, R108                                                                                                    |
| Open                  | -                     | Open                               | 1  | Y2                                                                                                    |

# Appendix E: Build Diagram

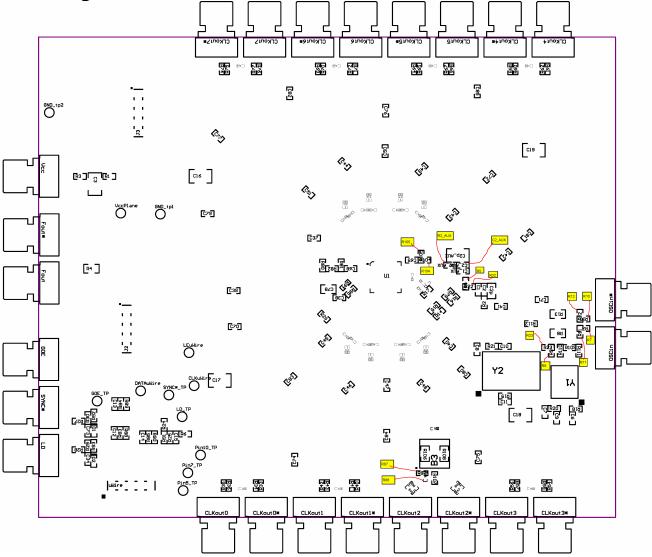

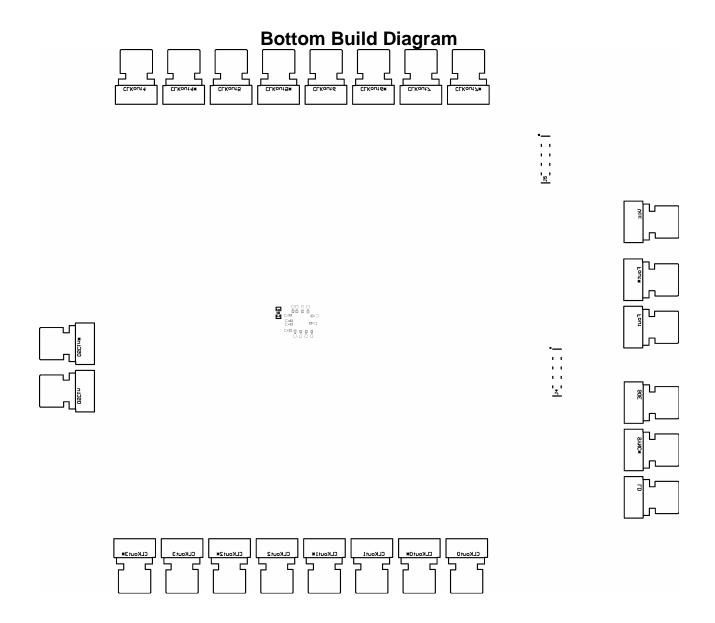

#### **IMPORTANT NOTICE**

Texas Instruments Incorporated and its subsidiaries (TI) reserve the right to make corrections, modifications, enhancements, improvements, and other changes to its products and services at any time and to discontinue any product or service without notice. Customers should obtain the latest relevant information before placing orders and should verify that such information is current and complete. All products are sold subject to TI's terms and conditions of sale supplied at the time of order acknowledgment.

TI warrants performance of its hardware products to the specifications applicable at the time of sale in accordance with TI's standard warranty. Testing and other quality control techniques are used to the extent TI deems necessary to support this warranty. Except where mandated by government requirements, testing of all parameters of each product is not necessarily performed.

TI assumes no liability for applications assistance or customer product design. Customers are responsible for their products and applications using TI components. To minimize the risks associated with customer products and applications, customers should provide adequate design and operating safeguards.

TI does not warrant or represent that any license, either express or implied, is granted under any TI patent right, copyright, mask work right, or other TI intellectual property right relating to any combination, machine, or process in which TI products or services are used. Information published by TI regarding third-party products or services does not constitute a license from TI to use such products or services or a warranty or endorsement thereof. Use of such information may require a license from a third party under the patents or other intellectual property of the third party, or a license from TI under the patents or other intellectual property of TI.

Reproduction of TI information in TI data books or data sheets is permissible only if reproduction is without alteration and is accompanied by all associated warranties, conditions, limitations, and notices. Reproduction of this information with alteration is an unfair and deceptive business practice. TI is not responsible or liable for such altered documentation. Information of third parties may be subject to additional restrictions.

Resale of TI products or services with statements different from or beyond the parameters stated by TI for that product or service voids all express and any implied warranties for the associated TI product or service and is an unfair and deceptive business practice. TI is not responsible or liable for any such statements.

TI products are not authorized for use in safety-critical applications (such as life support) where a failure of the TI product would reasonably be expected to cause severe personal injury or death, unless officers of the parties have executed an agreement specifically governing such use. Buyers represent that they have all necessary expertise in the safety and regulatory ramifications of their applications, and acknowledge and agree that they are solely responsible for all legal, regulatory and safety-related requirements concerning their products and any use of TI products in such safety-critical applications, notwithstanding any applications-related information or support that may be provided by TI. Further, Buyers must fully indemnify TI and its representatives against any damages arising out of the use of TI products in such safety-critical applications.

TI products are neither designed nor intended for use in military/aerospace applications or environments unless the TI products are specifically designated by TI as military-grade or "enhanced plastic." Only products designated by TI as military-grade meet military specifications. Buyers acknowledge and agree that any such use of TI products which TI has not designated as military-grade is solely at the Buyer's risk, and that they are solely responsible for compliance with all legal and regulatory requirements in connection with such use.

TI products are neither designed nor intended for use in automotive applications or environments unless the specific TI products are designated by TI as compliant with ISO/TS 16949 requirements. Buyers acknowledge and agree that, if they use any non-designated products in automotive applications, TI will not be responsible for any failure to meet such requirements.

Following are URLs where you can obtain information on other Texas Instruments products and application solutions:

| Products               |                                 | Applications                  |                                   |
|------------------------|---------------------------------|-------------------------------|-----------------------------------|
| Audio                  | www.ti.com/audio                | Automotive and Transportation | www.ti.com/automotive             |
| Amplifiers             | amplifier.ti.com                | Communications and Telecom    | www.ti.com/communications         |
| Data Converters        | dataconverter.ti.com            | Computers and Peripherals     | www.ti.com/computers              |
| DLP® Products          | www.dlp.com                     | Consumer Electronics          | www.ti.com/consumer-apps          |
| DSP                    | dsp.ti.com                      | Energy and Lighting           | www.ti.com/energy                 |
| Clocks and Timers      | www.ti.com/clocks               | Industrial                    | www.ti.com/industrial             |
| Interface              | interface.ti.com                | Medical                       | www.ti.com/medical                |
| Logic                  | logic.ti.com                    | Security                      | www.ti.com/security               |
| Power Mgmt             | power.ti.com                    | Space, Avionics and Defense   | www.ti.com/space-avionics-defense |
| Microcontrollers       | microcontroller.ti.com          | Video and Imaging             | www.ti.com/video                  |
| RFID                   | www.ti-rfid.com                 |                               |                                   |
| OMAP Mobile Processors | www.ti.com/omap                 |                               |                                   |
| Wireless Connectivity  | www.ti.com/wirelessconnectivity |                               |                                   |
|                        |                                 |                               |                                   |

**TI E2E Community Home Page** 

e2e.ti.com

Mailing Address: Texas Instruments, Post Office Box 655303, Dallas, Texas 75265 Copyright © 2012, Texas Instruments Incorporated